- 1. Log into Clever.com
- 2. On the Clever Portal, click on the PLP button

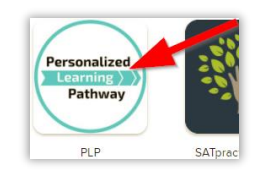

3. **Explore**:

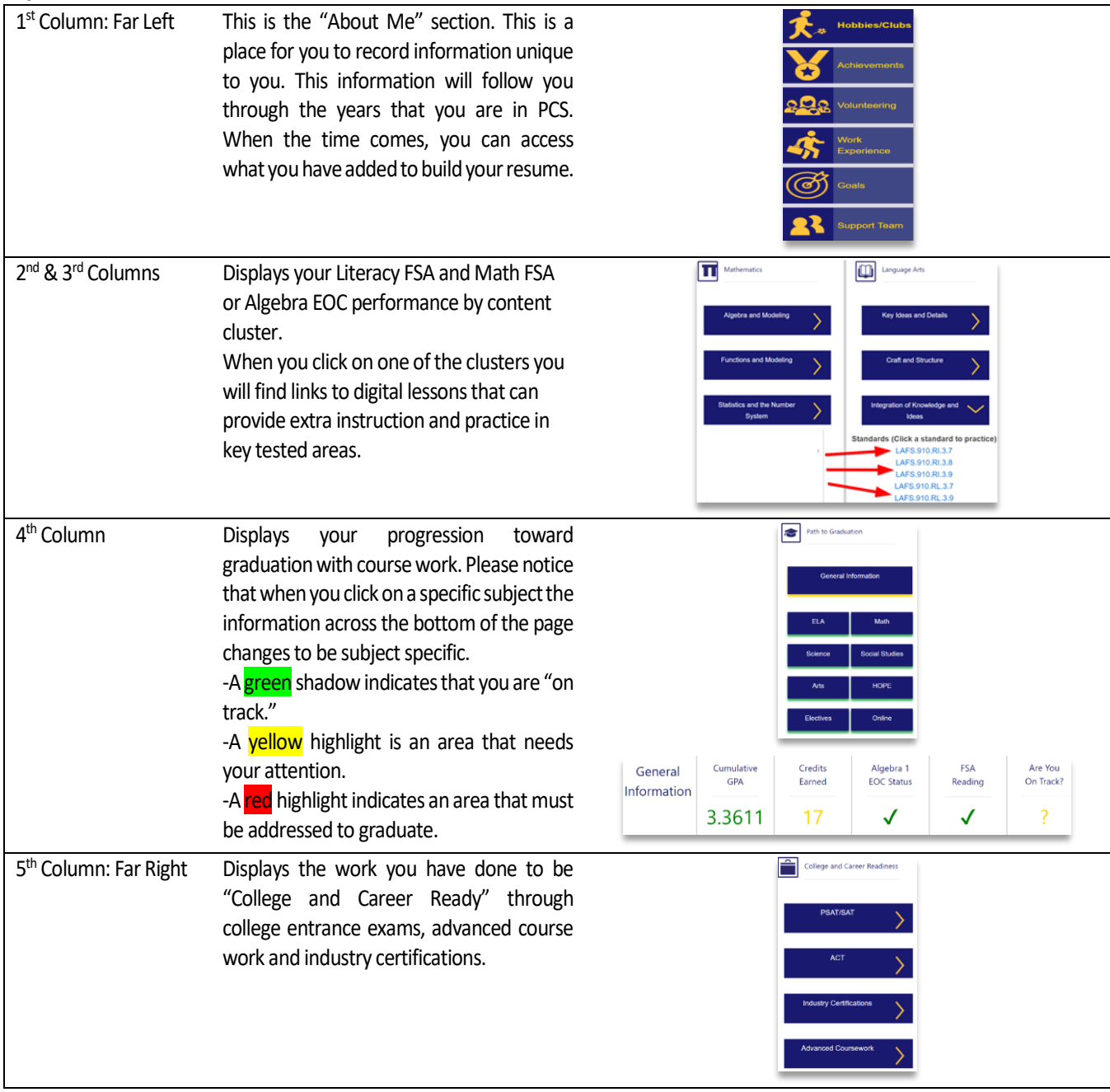

**TASK:** Click on the "Support Team" icon at the bottom left of the page. Enter the name of at least one person you consider to be a support for academic success in your life. (This may be a teacher, a family member, a mentor or a friend.) This information in confidential and no one will see it unless you share it.

## *This is YOUR Personalized Learner Pathway. We encourage you to share your Personalized Learner Pathway with your personal support team and visit often to build your math and literacy skills.*